■申請画面について

①利用者 ID 取得後、ログインします。

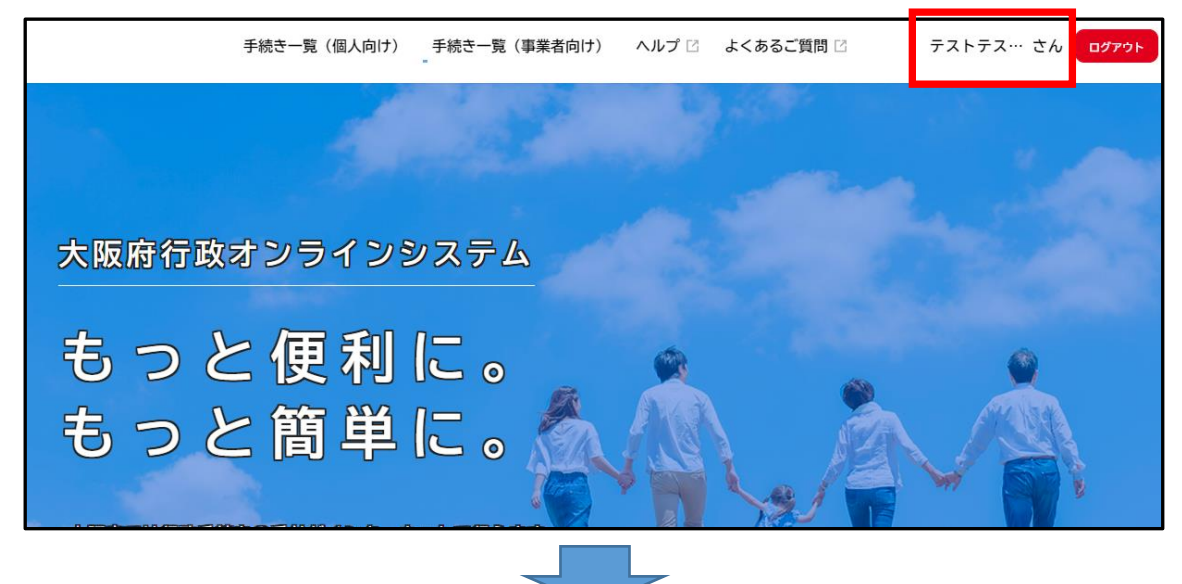

②下方へスクロールし、個人向け手続きを選びます。

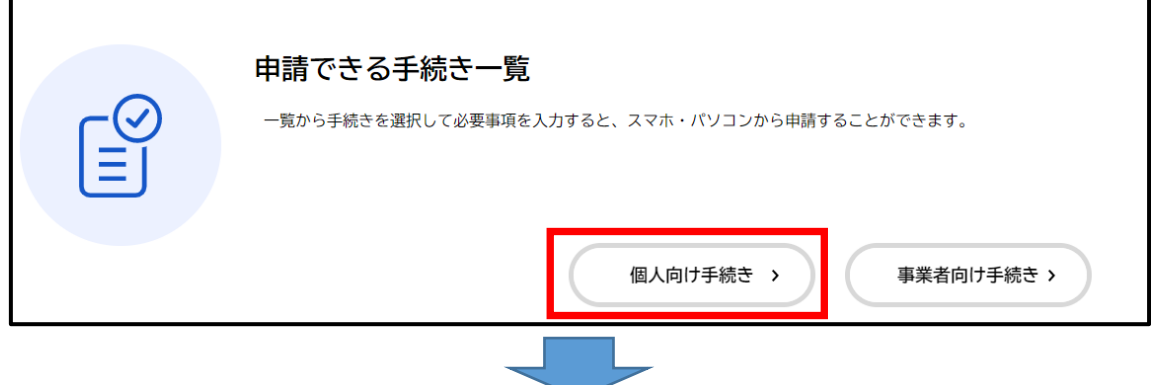

③「マラソン」と検索し、申込み手続きへお進みください。

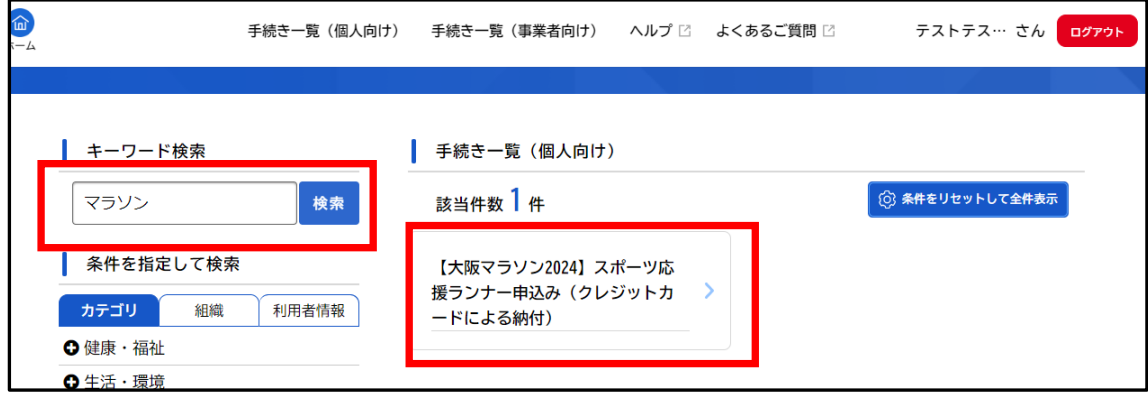